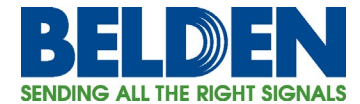

# **RF Planning Software Support**

**Ronald Tellas**, Technology and Applications Manager, Enterprise Networking

# **Introduction**

Belden has improved its Wireless Solutions by working with the makers of RF planning software, Ranplan Wireless and iBwave, to include our components into their databases. By having our products available in these databases, engineers and designers can select Belden components into their designs at the planning stage as well as use the electrical properties to generate a RF coverage maps like the one shown in Figure 1.

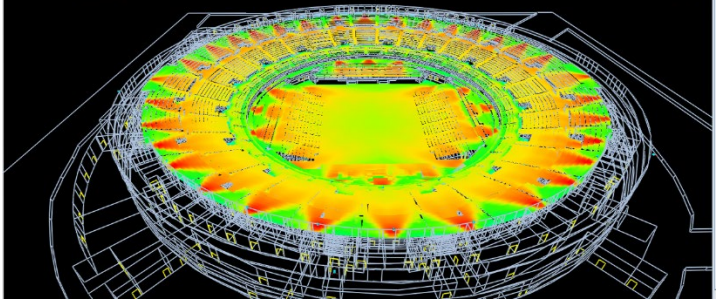

**Figure 1 – Example of RF Coverage Map**

### **Importing Belden Components into Ranplan**

Ranplan uses files called DDX files to include manufacturer's components into the RF designer local database. The steps to include Belden DDX files are described in Table 1 and shown graphically at the end of this technical bulletin in Figure 2.

#### **Table 1 - Importing Belden Components into Ranplan**

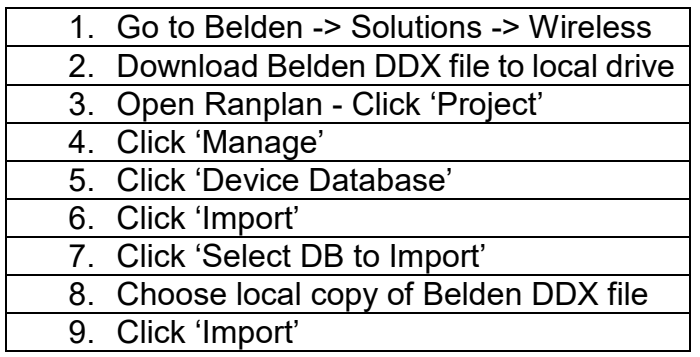

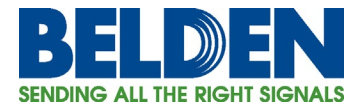

# **Importing Belden Components into iBwave**

iBwave uses files called VEX files to include manufacturer's components into the RF designer local database. The steps to include Belden VEX files are described in Table 2 and shown graphically at the end of this technical bulletin in Figure 3.

#### **Table 2 - Importing Belden Components into iBwave**

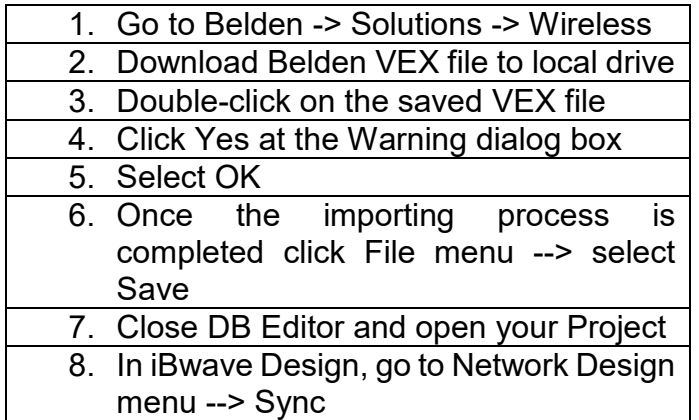

#### **Summary**

If there is a need for additional components for inclusion into Belden DDX or VEX files, please contact the author of this technical bulletin at [ronald.tellas@belden.com.](mailto:ronald.tellas@belden.com)

# **Related Links**

*[Enterprise Wireless Solutions on Belden.com](https://www.belden.com/solutions/enterprise-wireless-solutions) [Belden Components for Ranplan \(DDX Files\)](https://dam.belden.com/dmm3bwsv3/assetstream.aspx?assetid=12878&mediaformatid=50063&destinationid=10016) [Belden Components for iBwave \(VEX Files\)](hhttps://www.dropbox.com/s/7a8bbdk239irk5l/Belden-iBwave-components-2021-03.vex?dl=0) [Learn more about Ranplan Wireless](https://www.ranplanwireless.com/gb/) [Learn more about iBwave](https://www.ibwave.com/)*

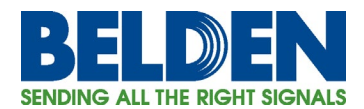

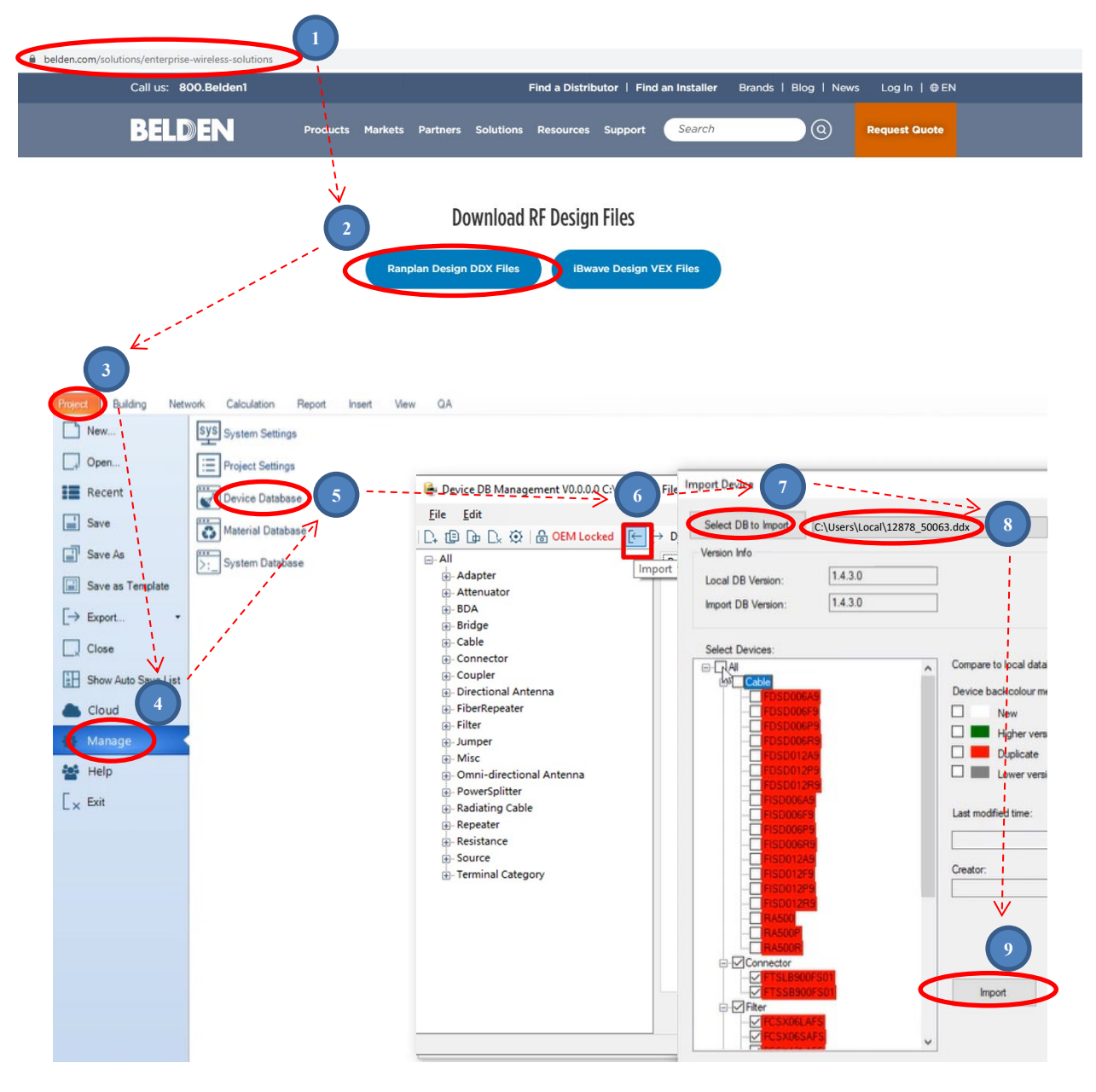

**Figure 2 - Importing Belden Components into Ranplan (Graphical version)**

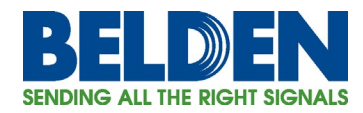

# Technical Bulletin Enterprise Solutions

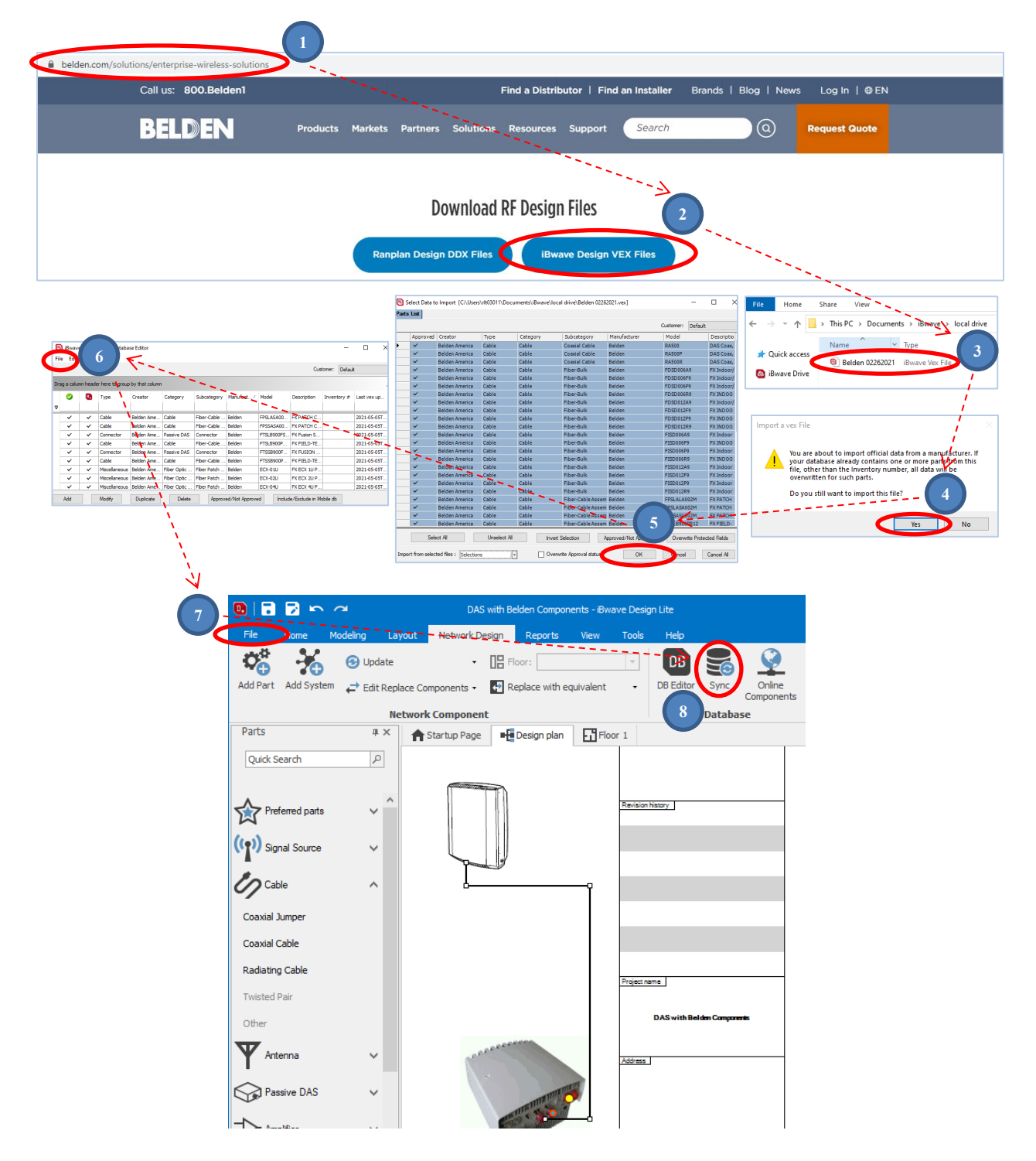

#### **Figure 3 - Importing Belden Components into iBwave (Graphical version)**